Windows 10 Shortcut Key Combinations Regular Keyboard Shortcuts Copy, paste, and other general keyboard shortcuts Windows logo key keyboard shortcuts Command Prompt keyboard shortcuts Dialog box keyboard shortcuts File Explorer keyboard shortcuts Virtual desktops keyboard shortcuts Taskbar keyboard shortcuts Taskbar keyboard shortcuts

## Additional Keyboard Shortcuts

Keyboard shortcuts in apps Windows keyboard shortcuts for accessibility Microsoft Surface Hub keyboard shortcuts Keyboard shortcuts in Continuum for phones

https://support.microsoft.com/en-us/help/12445/windows-keyboard-shortcuts https://blogs.technet.microsoft.com/sebastianklenk/2015/05/28/windows-10 keyboard-shortcuts-at-a-glance/

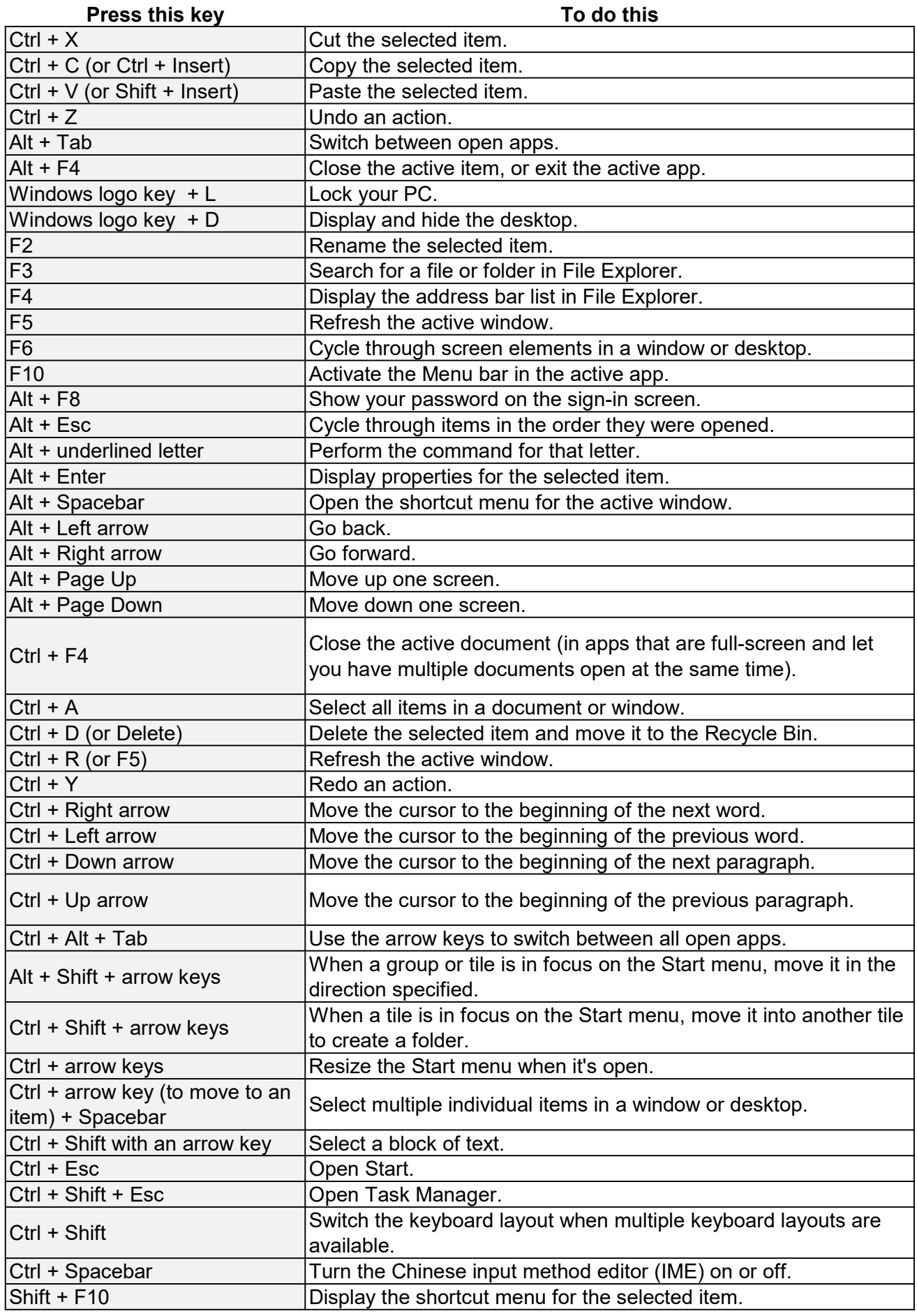

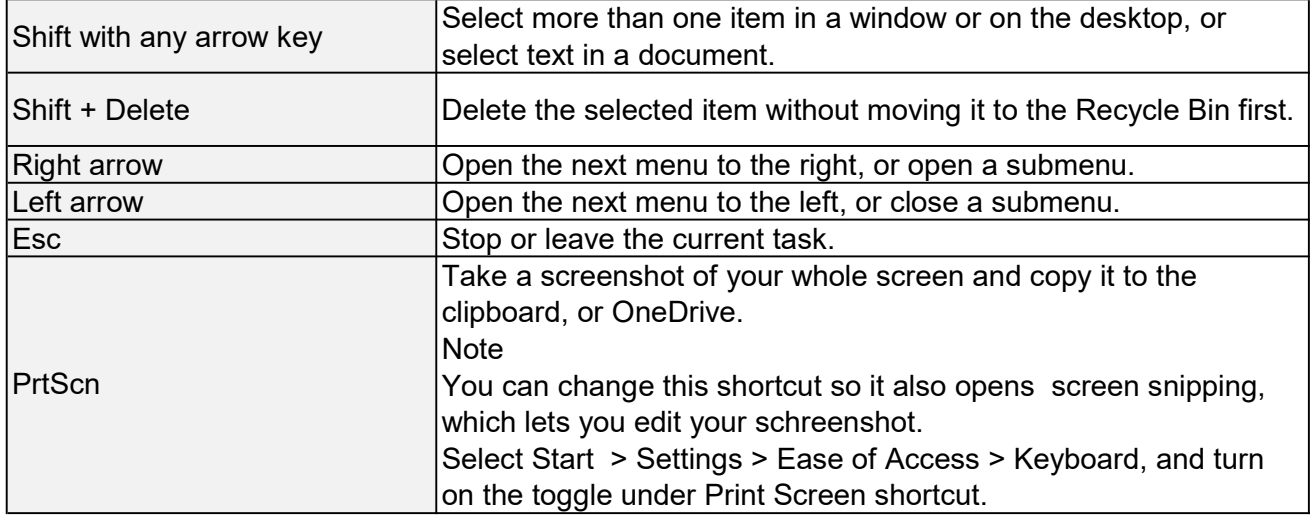

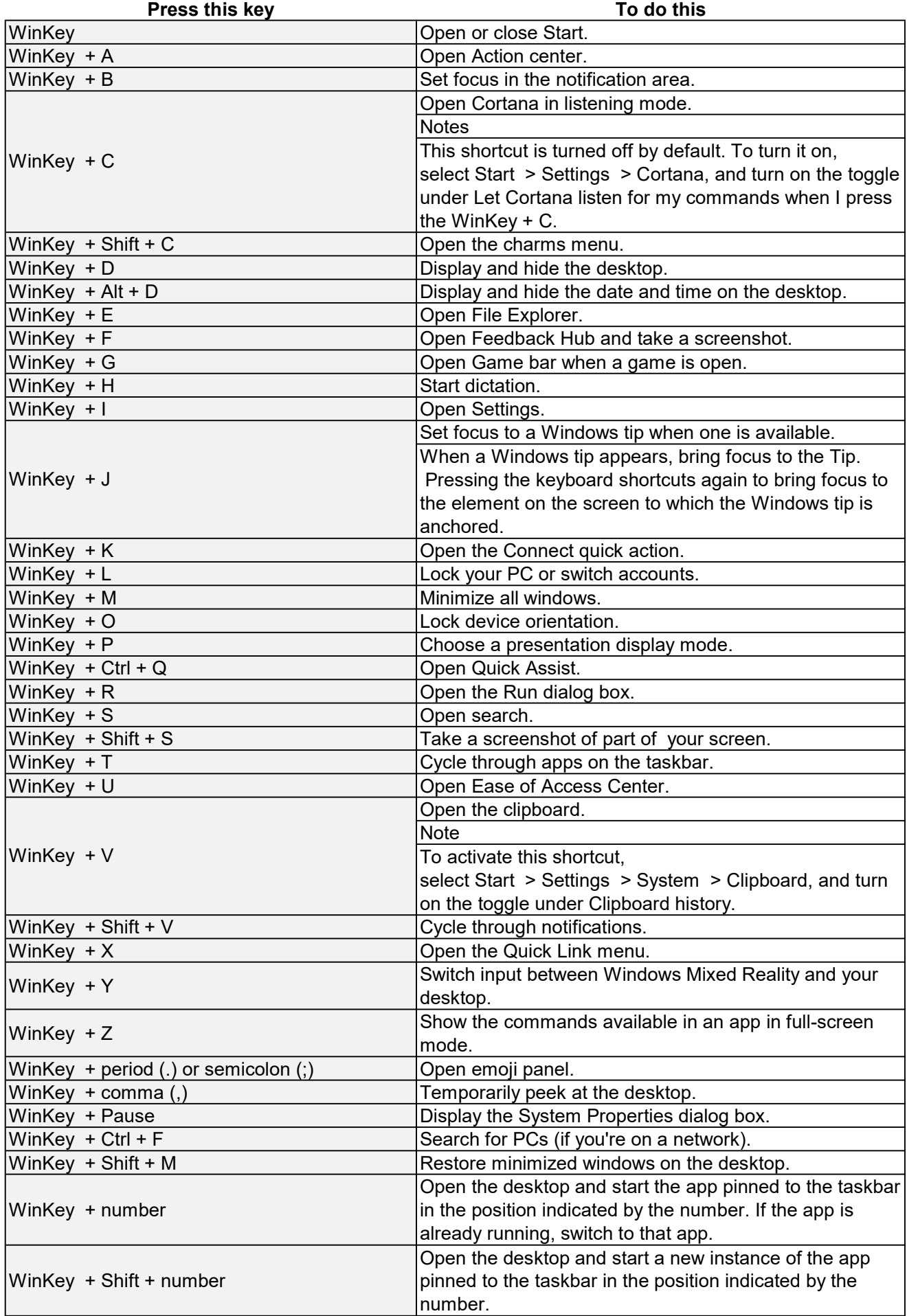

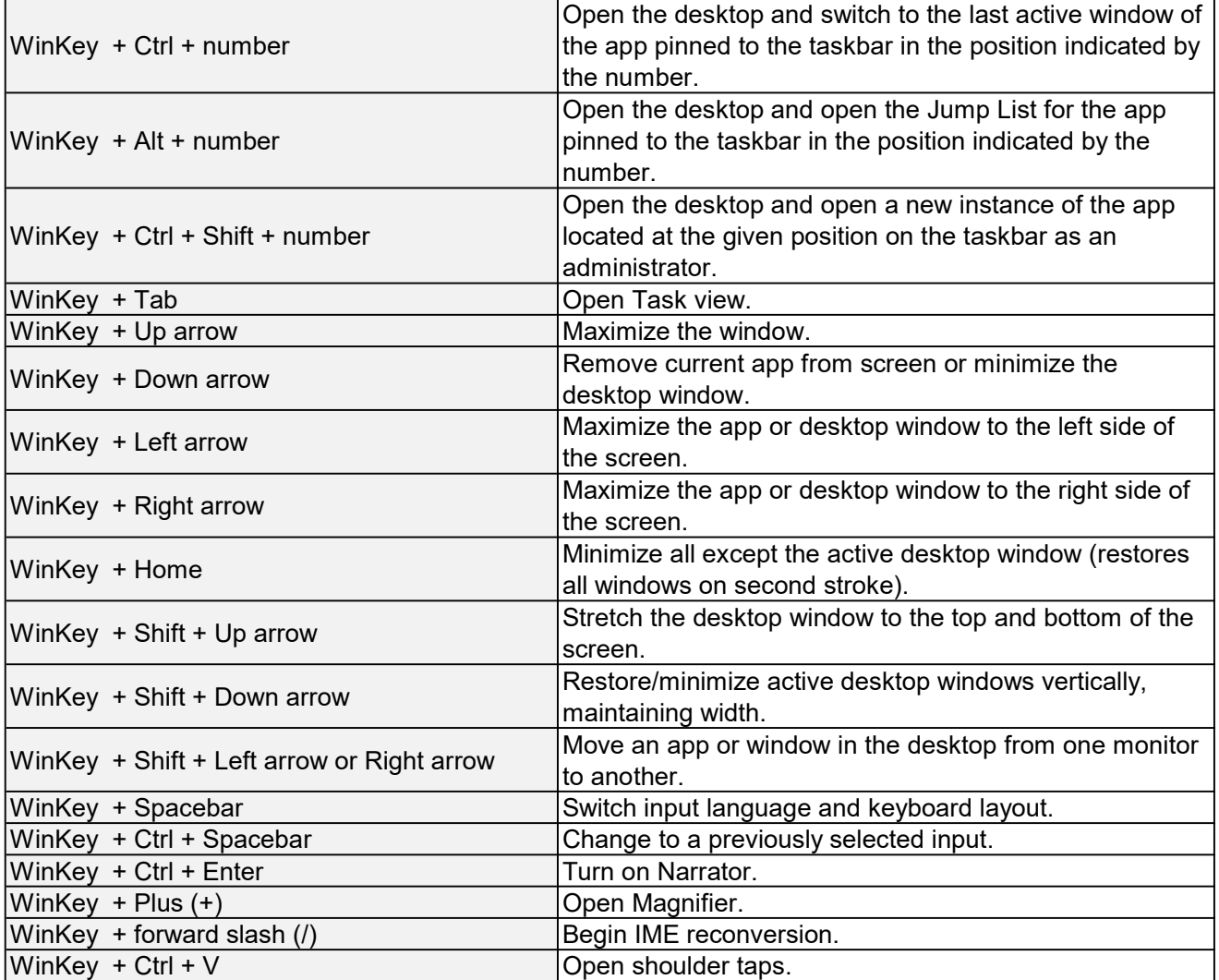

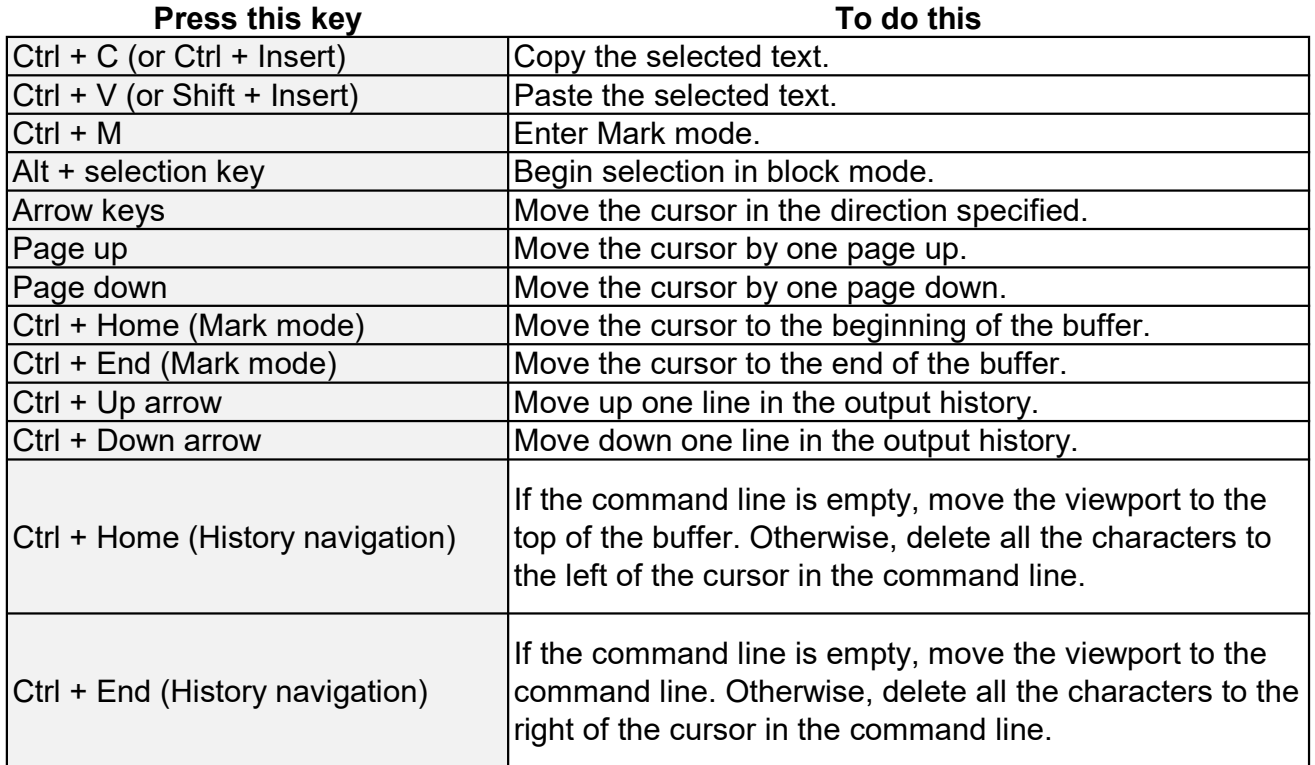

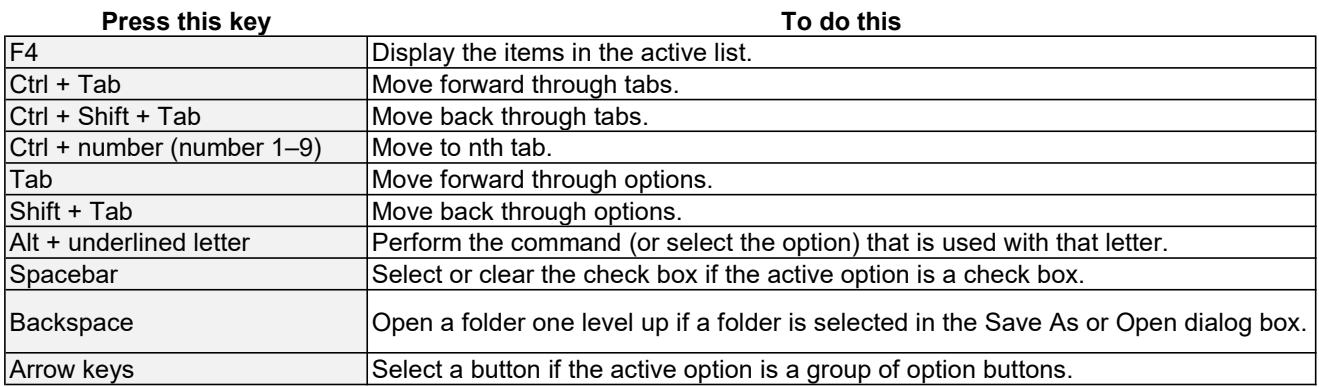

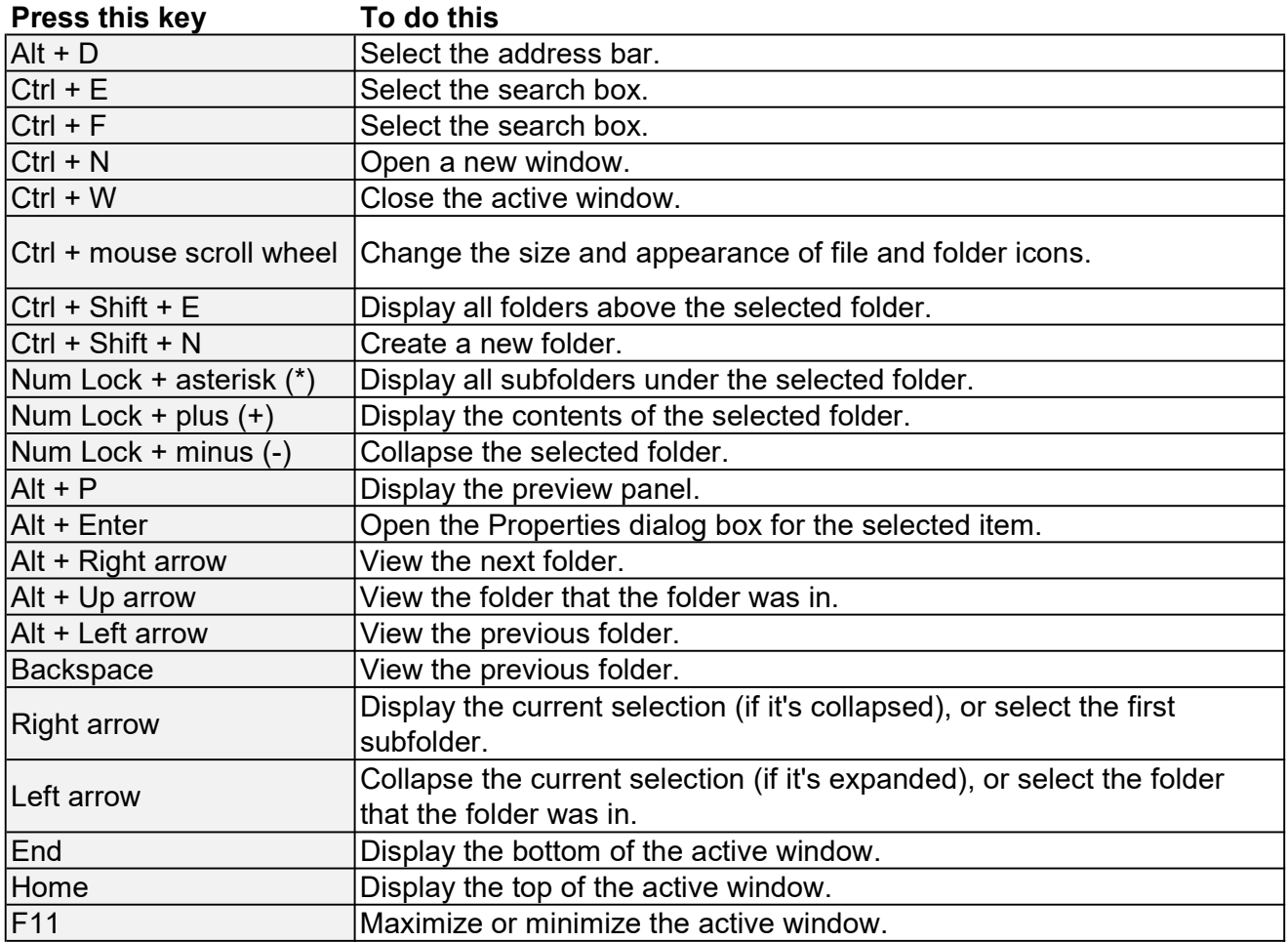

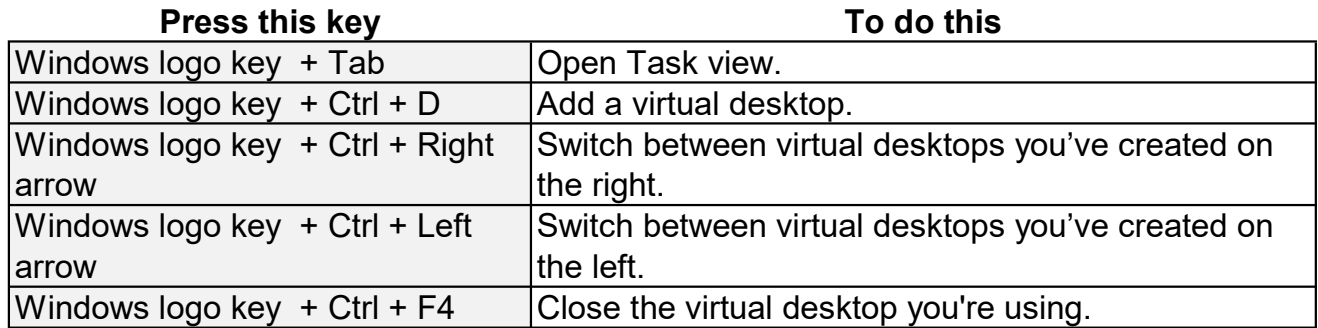

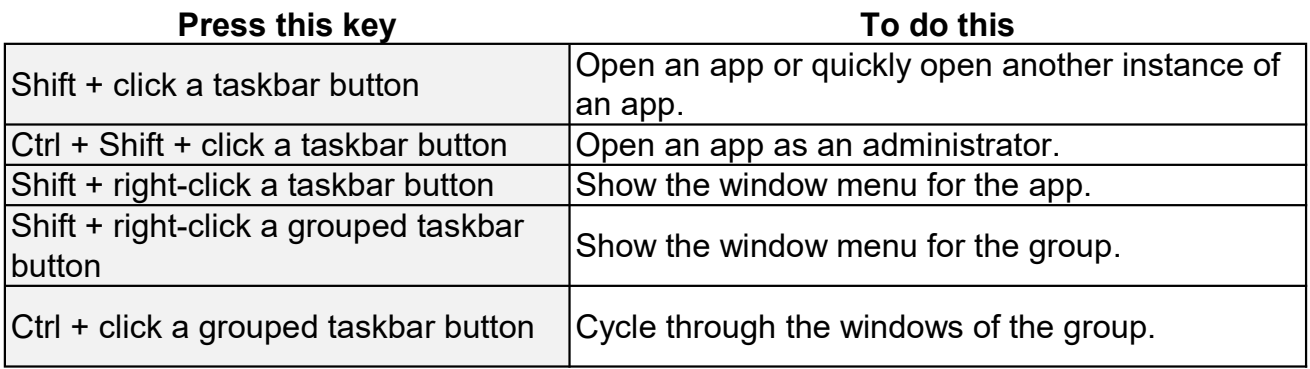

Taskbar keyboard shortcuts

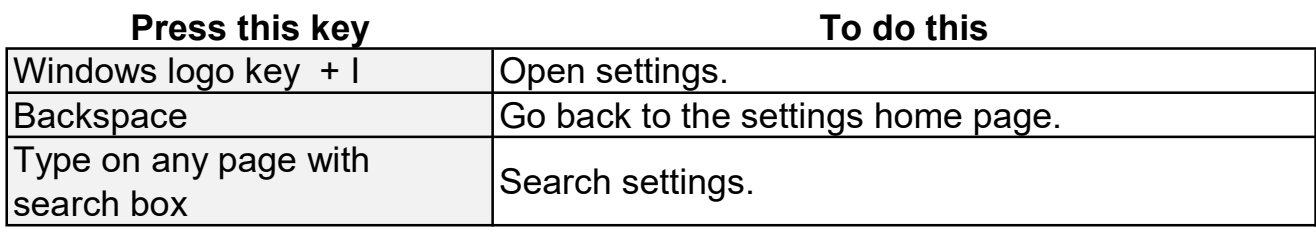

Keyboard shortcuts are keys or combinations of keys that provide another way to do something that you'd typically do with a mouse.

The following are common keyboard shortcuts in many of the Microsoft apps that come with Windows 10. This includes shortcuts for:

Microsoft Edge **Calculator** Game bar **Groove Maps** Movies & TV Paint Paint 3D **Photos** Voice Recorder **WordPad** 

In many of these apps, shortcuts are also shown in a tooltip if you hold the mouse pointer over a button. In others, pressing the Alt or F10 keys shows available keyboard shortcuts. If a letter is underlined in a menu, press the Alt key and the underlined key together instead of choosing that menu item. For example, to create a new picture in Paint, press Ctrl + N.

**Note** 

With a touch keyboard, you'll need to press the Ctrl key to view some shortcuts.

## Windows Keyboard Shortcuts for Accessibility

Accessibility shortcuts can help you use your PC with a keyboard or assistive device. The following is a list of keyboard shortcuts for assistive technologies in Windows 10, To see a list of keyboard shortcuts and touch gestures for Narrator in Windows 10, see Narrator keyboard commands and touch gestures.

## Magnifier keyboard shortcuts

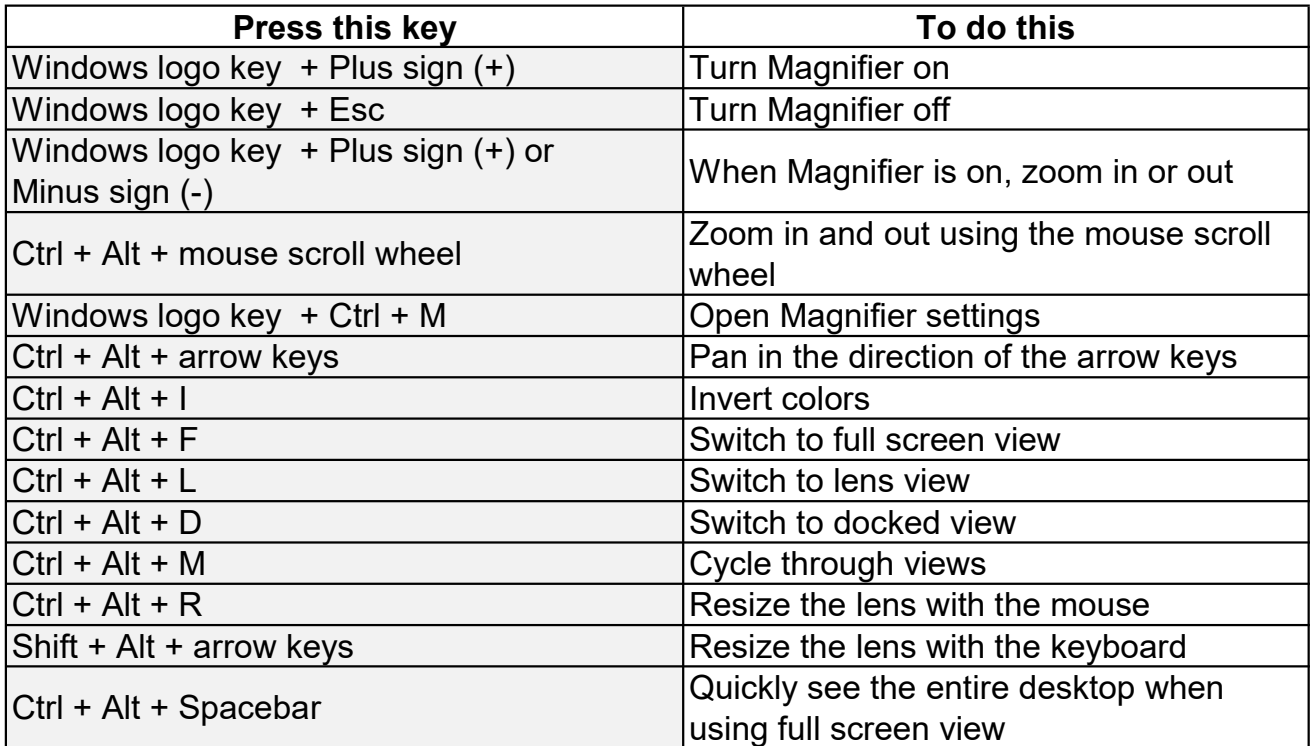